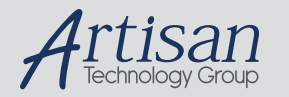

# Artisan Technology Group is your source for quality new and certified-used/pre-owned equipment

#### • FAST SHIPPING AND DELIVERY

- TENS OF THOUSANDS OF IN-STOCK ITEMS
- EQUIPMENT DEMOS
- HUNDREDS OF MANUFACTURERS **SUPPORTED**
- LEASING/MONTHLY RENTALS
- ITAR CERTIFIED<br>SECURE ASSET SOLUTIONS

#### SERVICE CENTER REPAIRS

Experienced engineers and technicians on staff at our full-service, in-house repair center

#### WE BUY USED EQUIPMENT

Sell your excess, underutilized, and idle used equipment We also offer credit for buy-backs and trade-ins *www.artisantg.com/WeBuyEquipment*

#### *Instra View* " REMOTE INSPECTION

Remotely inspect equipment before purchasing with our interactive website at *www.instraview.com*

#### LOOKING FOR MORE INFORMATION?

Visit us on the web at *www.artisantg.com* for more information on price quotations, drivers, technical specifications, manuals, and documentation

# **CAMAC Interface PC16 / PC16-Turbo**

# **User Manual**

•••••••••••••••••••••••••••••••••••••••

# **CONTENT**

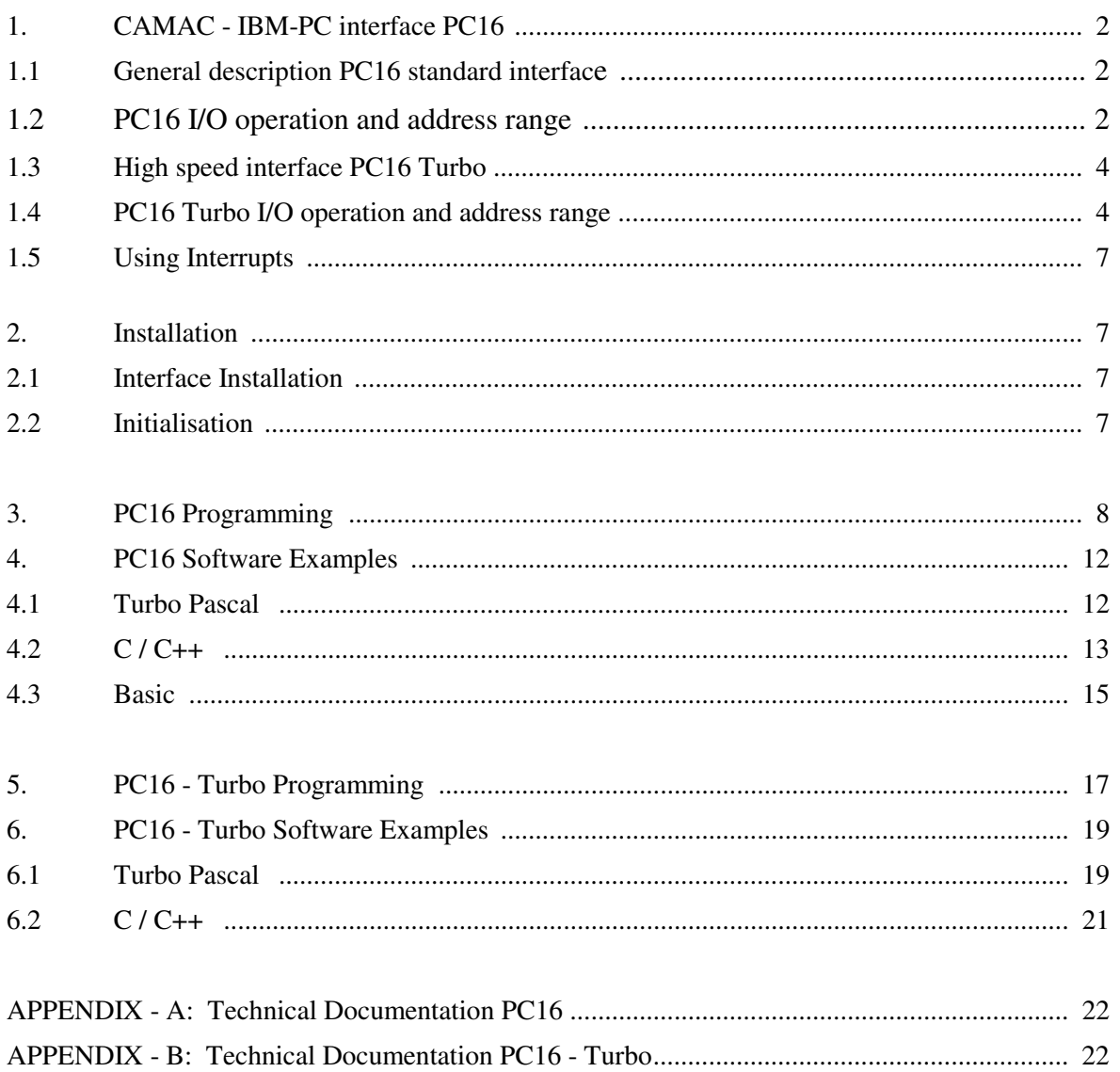

17 January 1996

# **1. IBM PC/AT interface Card PC16**

# **1.1. General description**

The PC16 interface card connects the CC16 CAMAC crate controller with a standard personal computer AT or XT with 80X86 CPU. It is a 16-bit ISA-bus card of full length (AT-board). The PC16 can be used both in byte or word access mode to support XT or AT computers. The required mode is defined by jumper setting (jumpers 1-16). In case of XT - byte access mode two cycles for in- and for output are necessary.

For correct operation the interface cable has to be terminated inside the PC16 in the same way as done in the last CC16 of the chain (see 1.3). Two types of cable termination are provided:

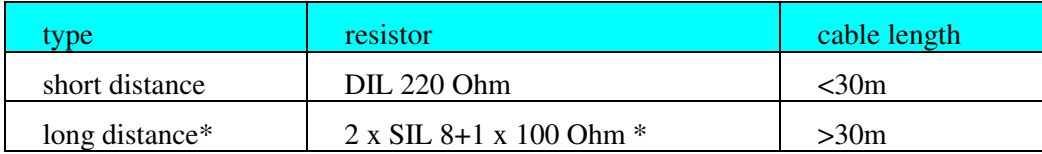

Table 1 Termination resistor types (\* factory prepared)

The CC16 allows an interrupt based LAM servicing. Both IRQ-number as well as I/O address for data transfer can be chosen by DIP-switches or jumper settings (see Fig. 2),

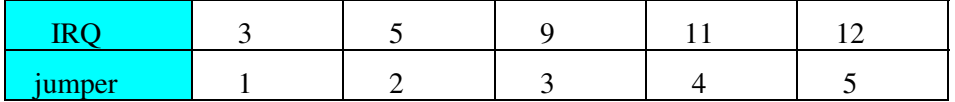

Table 2, IRQ setting - J19 (labelling of jumpers starts at the left side at RX3).

The enabling / disabling of interrupt based LAM servicing is done on the CC16 and has to be performed by software. Further the ALE switch has to be in ON position.

Up to 15 CC16 can be linked in parallel to one CC16 interface card. For control 15 geographical addresses (0-14) and one broadcast address (15) for parallel access is used.

# **1.2. PC16 Operation and I/O Address Range**

The data in- and output is arranged via a 6 byte I/O-port range starting at the basic address **BADR**. The BADR value is defined by the binary decoded DIP-switch SW1 in the range between (hex) \$0 and \$3F8.

The first bits of BADR are 0. Switch 8 (ALE) has to be in position ON for CAMAC-operation,

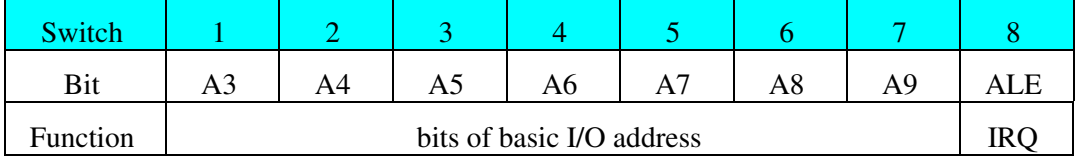

## Table 3, BADR setting

The standard factory prepared address range starts at BADR=\$380.

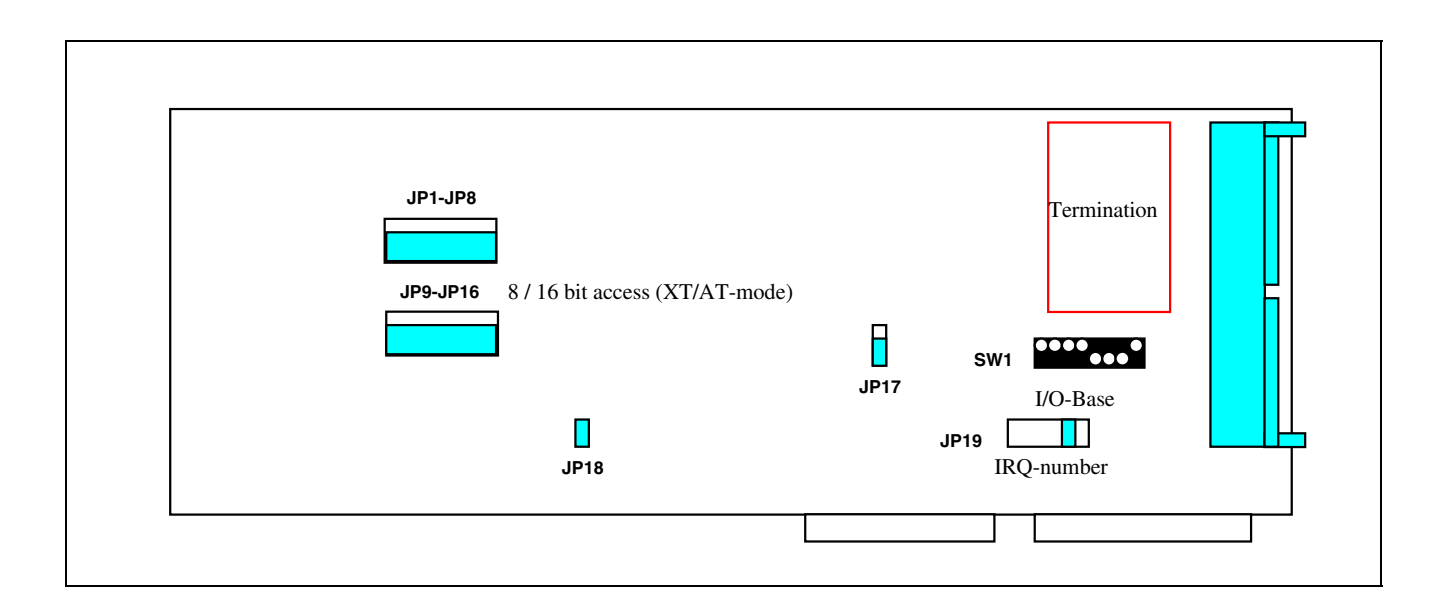

Fig. 1, PC 16 jumper and switch locations

All I/O operations for CC16 access are done within a 3 word range (3 x 16 bit, or 6 x 8 bit) starting at the basic I/O address defined by DIP switches setting as described above. The relevant operations are defined in the following table:

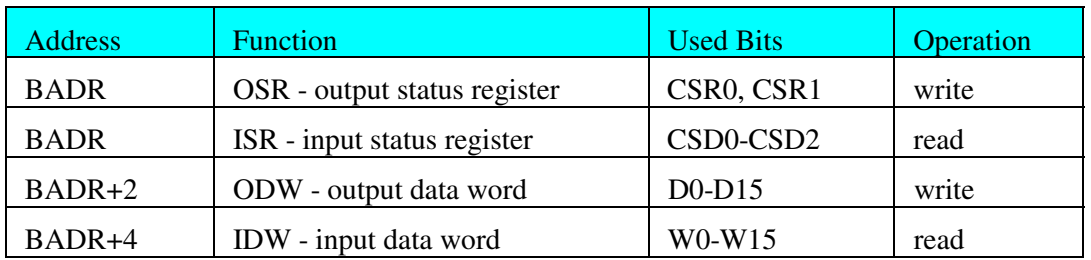

Table 4, I/O range of PC16

With the OSR output one of 4 four primary modes of the CC16 is defined by CSR0 and CSR1 (see 1.5).

Reading the status register (**ISR**) one can get the Q and X response of the previous CAMAC operation. Further any pending LAM is given if the CC16 is enabled for LAM servicing. The following table gives the ISR bit assignment

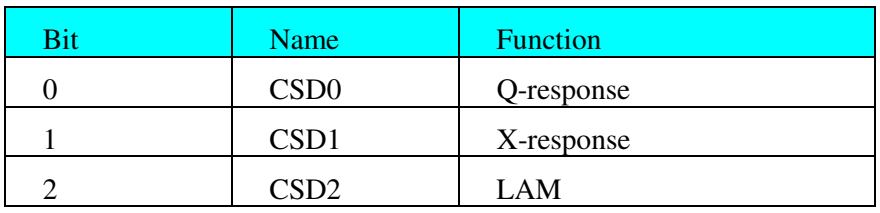

Table 5, Bit assignment **ISR**

# **1.3. High Speed Interface PC 16 - Turbo**

The PC16 - TURBO was designed to accelerate the CAMAC control via IBM-PC. This new interface card for the CC16 fits into a standard AT-long slot (word access only).

The PC16 Turbo card contains a high integrated PLD circuit which allows to reduce the CAMAC controller access time by using a wider I/O port range. Thus this new interface has a read / write rate between computer and CAMAC controller of up to 6µs/CNAF or up to nearly 1.5µs in block mode (measured with 486DX2-66).

In case of cable length up to 15 metres one may use the internal 24MHz oscillator, in case of longer distances and / or a noisy environment it may be necessary to run the interface card with the standard 8MHz AT ISA bus clock (jumper selectable, see figure 2).

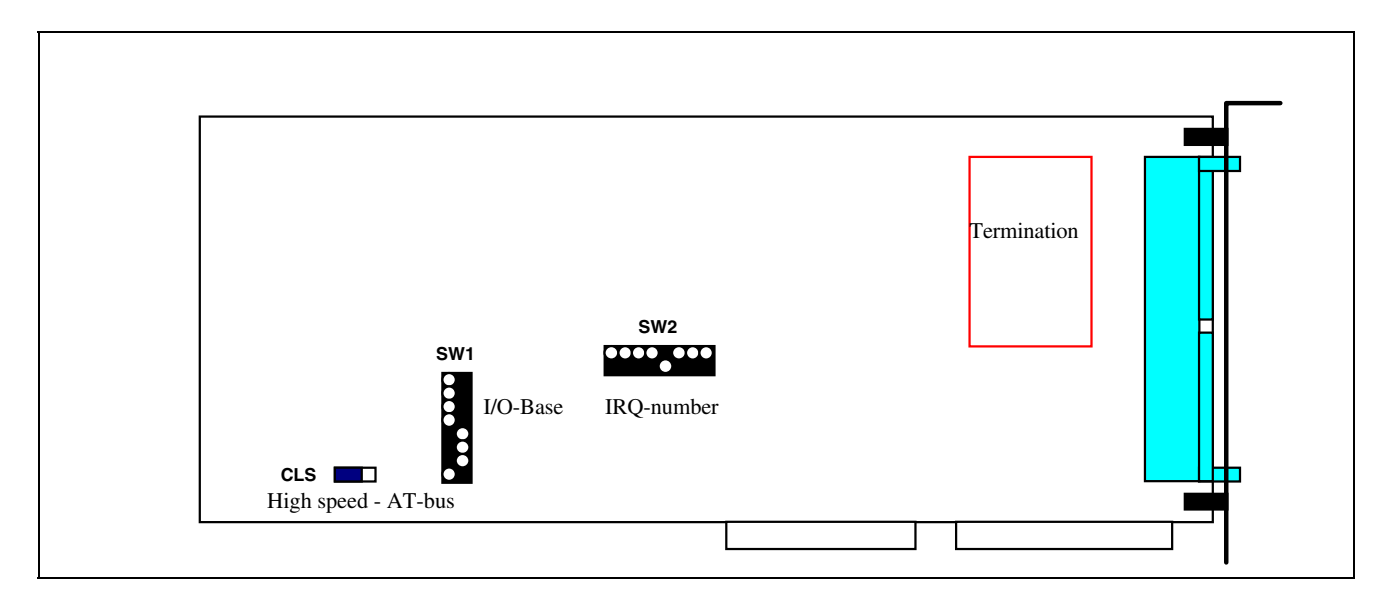

Fig. 2, PC16 - Turbo jumper and switch locations

# **1.4. PC16 - Turbo Operation and Address Range**

The PC16 - Turbo data in- and output is arranged via an enhanced I/O-port range of 26 bytes starting at the basic address **BADR**. The BADR value is defined by the binary decoded DIP-switch SW1 in the range between (hex) \$000 and \$3E0.

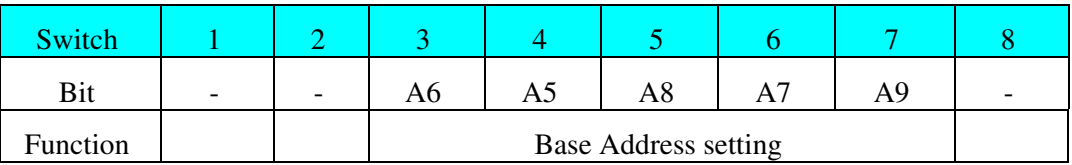

Table 6, PC16 - Turbo BADR switch setting

The standard factory prepared address range starts at BADR=\$380.

All I/O operations for CC16 access are done within a 26 byte (13 word) range starting at the basic I/O address defined by DIP switches setting as described above. The relevant registers and operations are defined within the following table:

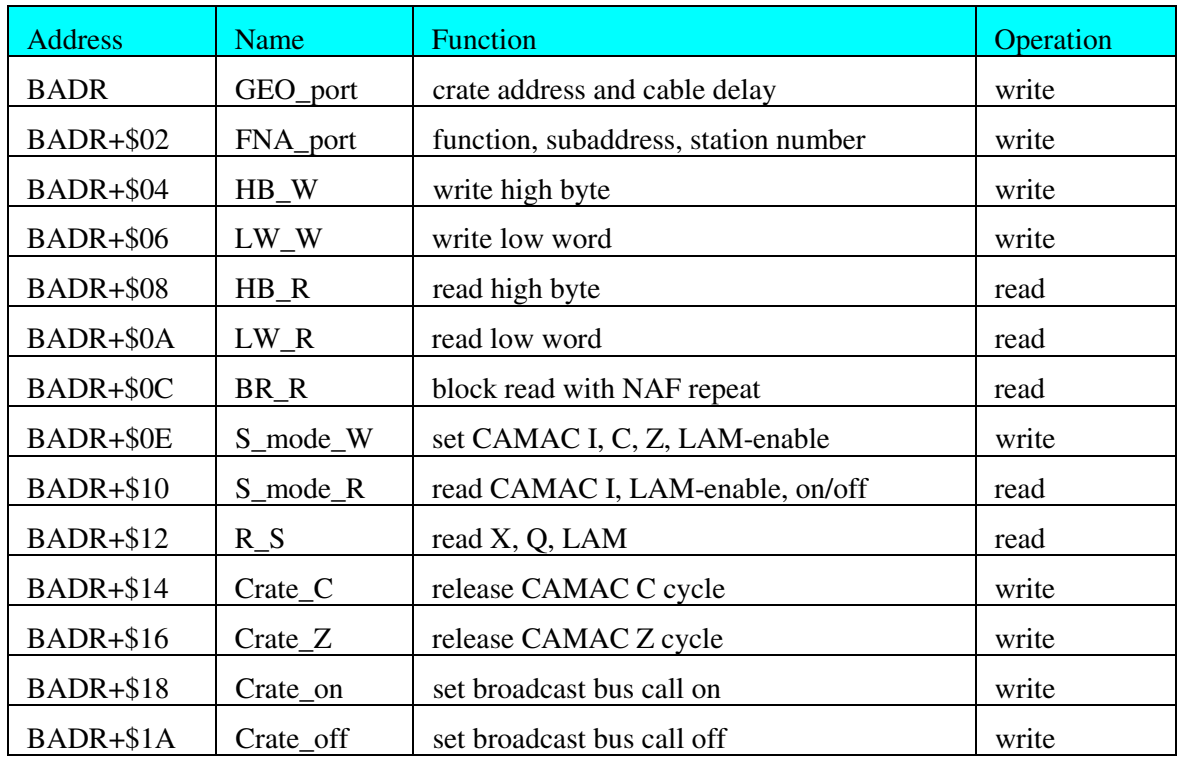

Table 7, PC16-Turbo I/O address layout (address offset in hex)

Note, that all the primary and submode operations described within the CC16 manual as well as in the PC16 chapter are done automatically by the high integrated PLD of the PC16-Turbo interface.

• **set crate address and delay, GEO\_port Bit assignment (Address: BADR):**

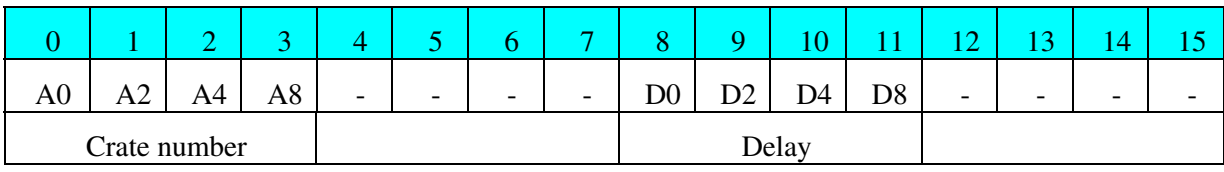

Table 8, GEO\_port bit assignment

The address of the crate which has to be accessed corresponds to the value selected on the CC16 front panel. For broadcast calls the address 15(hexF) has to be used.

The delay value can be neglected (set to 0) for cable lengths of up to 10 ... 30 metres. In case of longer distances each bit corresponds to an additional delay of about 500ns.

#### • **set NFA, NFA\_port Bit assignment (Address: BADR+\$02):**

The NAF-code includes the station number N of the addressed module, the sub-address A and the function number F. It is coded according to the following bit assignment:

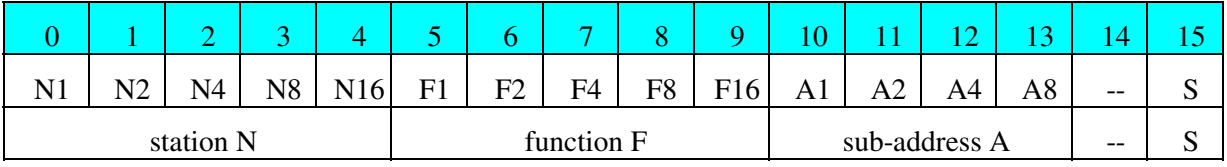

Table 9, NAF\_port coding

The last bit S corresponds to an immediate CAMAC cycle on a NAF-load. If this bit is 0 the NAF load in the CC16 will not cause a prompt CAMAC cycle. S=0 is necessary write data to the dataway. For read-operations one has to set S=1.

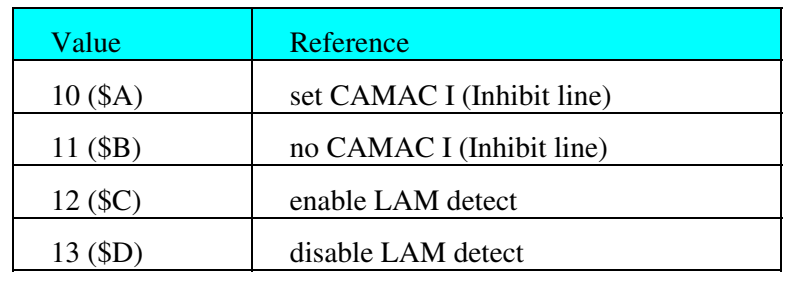

• **set special modes, S\_mode\_W Bit assignment (Address: BADR+\$0E):**

Table 10, S\_mode\_W bit mapping

# • **Read special status, S\_mode\_R Bit assignment (Address: BADR+\$10):**

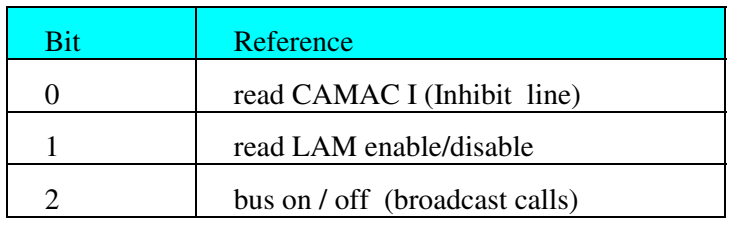

# Table 11, S\_mode\_R bit mapping

# • **Read Controller status, R\_S Bit assignment (Address: BADR+\$12):**

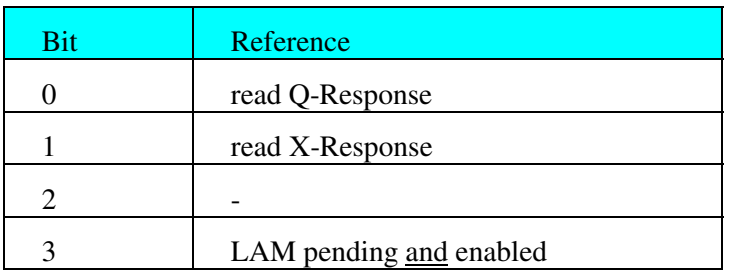

## Table 12, R\_S bit mapping

The controller status register R\_S can be used for getting as well as the Q and X response of the CAMAC calls as well as a pending LAM. The LAM information is only available if the CC16 crate controller is enabled for LAM servicing (test by reading S\_mode\_R register bit 1). Normally the CAMAC module which has to generate the LAM has to be enabled too by a N-F(26)-A(0) command.

# **1.5. Using Interrupts**

The LAM request from any CAMAC station can be used for interrupting the computer to execute a service routine immediately and return then to what is was doing. However, MS-DOS is not a realtime system and has only rudimentary features for interrupt handling.

The PC16 card has the feature to connect the LAM line with an interrupt line of the IBM-PC/AT (IRO: 3, 5, 9, 11, 12) selecteable by jumper or DIP-switches (see figures  $\hat{1}$  and 2). In case of CC16 -Turbo DIP-switch setting only **one** switch has to be in ON position!

For interrupt based LAM servicing the LAM detect / IRQ feature has to be enabled within the CC16. Further in case of the PC16 standard card the ALE bit of the DIP switch has to be in position on.

From the software standpoint the interrupt handling is highly language dependent. Thus consult the language description for correct programming.

# **2. Installation**

# **2.1. Interface - installation**

Prepare and insert the interface into the computer system. Check the I/O address and IRQ-number for validance and insert the board into a free IBM-PC slot of full size (16-bit slot for 16-bit operations).

By the help of switch 1 the basic I/O address is fixed. The standard value for I/O base address is hex380. Note that installed devices or PC-cards (mouse, network cards, printer, ...) often use this I/O range, too. In this case one has to look for another free range. If the CC16 can not be accessed change the used I/O address on the PC16 card and in the used CAMAC software.

To get a free IRQ inspect the computer with the help of a hardware test code like the Microsoft $\mathcal{P}$ MSD program. Be shure that the IRQ number choosen for the PC16 card is not used by any other hardware component (lpt, com, net, ....).

Connect the PC 16 to the CC16 in parallel with the enclosed 50-pin flat cable. In case of longer distances (>30 metres) the use of a twisted pair cable is recommended.

**CC16 standard interface only:** If only a 8-bit slot or XT-computer is available change the jumper setting for 8/16 bit access (jumper 1-17). The jumper 18 has to be installed for operation with CC16.

## **2.3. Initialisation**

For correct operation the CC16-interface system has to be initialised first by setting the geographical address of the CC16 controller which has to be accessed. Further the initial conditions for inhibit line (I - set off) and Detect/IRQ on LAM should be defined (see next chapters). At the end of initialisation a CAMAC initialise (Z) should be performed (see next chapter).

# **3. PC16 Programming and CAMAC operation**

The CC16 operation is performed on the basis of calling the several primary and sub-modes and writing / reading data via the I/O ports of the interface card / IBM-PC system according to the CP-Bus protocol.

The following instruction schemes for the PC16 standard interface are given in terms of setting these modes and writing / reading data. In general the several calls for I/O operations are depending on the programming language. Therefore in this chapter only the main principles of programming are given. For description of modes and registers see chapter 1.5.

Software examples for several languages (TURBO PASCAL, BASIC) are given in the next chapters .

### **3.1. Call and set crate on/off**

select crate, write geographical address

**set PM0** - set crate / branch **write GAW** - write crate / branch

Set crate on / off

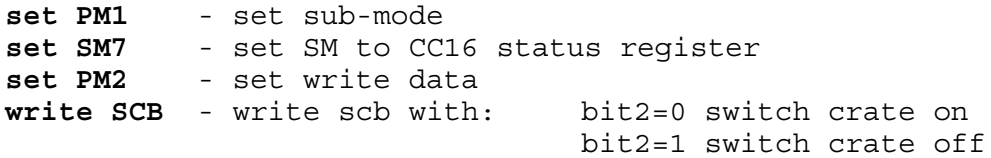

to test the setting read the SCB with

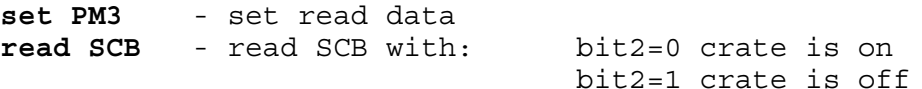

The crate ON / OFF is displayed by a status LED at the front panel of the CC16. These ON / OFF modes are only relevant for broadcast operations.

#### **3.2. General CAMAC commands Z, C, I**

CAMAC INITIALISE - Z

**set PM1** - set sub-mode **set SM9** - set SM to enable Z **set SM6** - set SM to perform Z cycle

Q and X response will be set to 1 as response of CC16 to the Z-cycle.

CAMAC CLEAR - C

**set PM1** - set sub-mode **set SM8** - set SM to enable C **set SM6** - set SM to perform C cycle

Q and X response will be set to 1 as response of CC16 to the C-cycle.

SET CAMAC INHIBIT - I

**set PM1** - set sub-mode **set SM10** - set SM to enable I

SET BACK CAMAC INHIBIT - I

**set PM1** - set sub-mode **set SM11** - set SM to disable I

The status of the inhibit line (I) is displayed at the CC16 front panel by the Inhibit LED.

#### **3.3. LAM servicing**

ENABLE SERVICING/IRQ ON LAM REQUEST

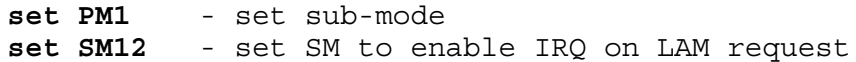

DISABLE SERVICING/IRQ ON LAM REQUEST

**set PM1** - set sub-mode **set SM13** - set SM to disable IRQ on LAM request

#### GET PENDING LAM (if IRQ enabled)

**read ISR** - read ISR pending LAM = bit 2

#### READ STATUS REGISTER SCB

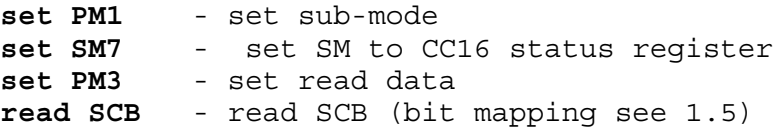

#### CC16 INITIALISATION

The complete CC16 initialisation should include setting of crate / branch and SCB as well as of giving Z-cycle and checking for no setting of I-line,

**set PM0** - set crate / branch **write GAW** - write crate / branch **set PM1** - set sub-mode **set SM7** - set SM to CC16 status register **set PM2** - set write data **write SCB** - write SCB =0 bit2=0 set crate on **set PM1** - set sub-mode **set SM11** - set SM to disable I **set SM13** - set SM to disable IRQ on LAM request

#### **3.4. Read and Write Data**

ACCESS AND DATA TRANSFER TO CAMAC MODULES

The data transfer to or from modules of the CC16 controlled crate has to be done in two steps due to the 24-bit word length of the CAMAC bus. First read or write the low and middle byte (in AT-mode as one 16-bit word). The second cycle is for reading / writing the high byte if required. However a lot of CAMAC modules use only word length up to 16 bit. In this case 16-bit data transfer is faster and more useful.

#### WRITE 24-BIT WORD

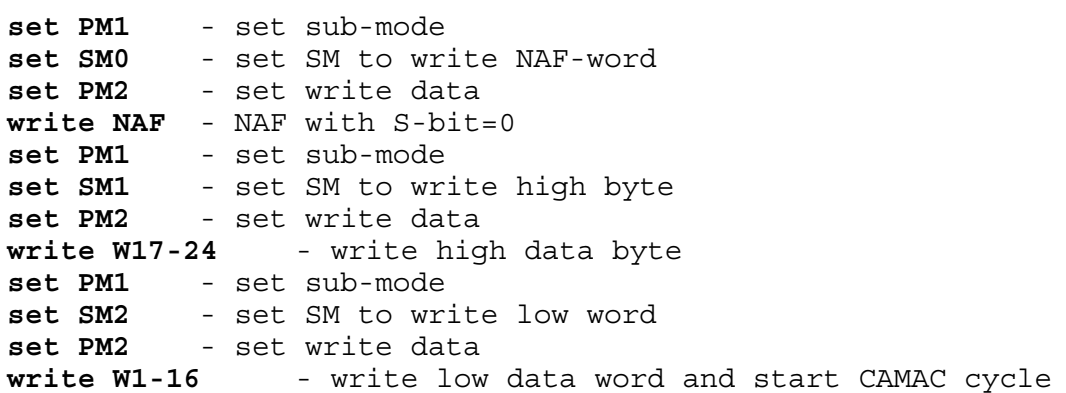

#### WRITE 16-BIT WORD

```
set PM1 - set sub-mode
set SM0 - set SM to write NAF-word
set PM2 - set write data
write NAF - NAF with S-bit=0
set PM1 - set sub-mode
set SM2 - set SM to write low word
set PM2 - set write data
write W1-16 - write low data word and start CAMAC cycle
```
#### 16-BIT FAST BLOCK TRANSFER (WRITE)

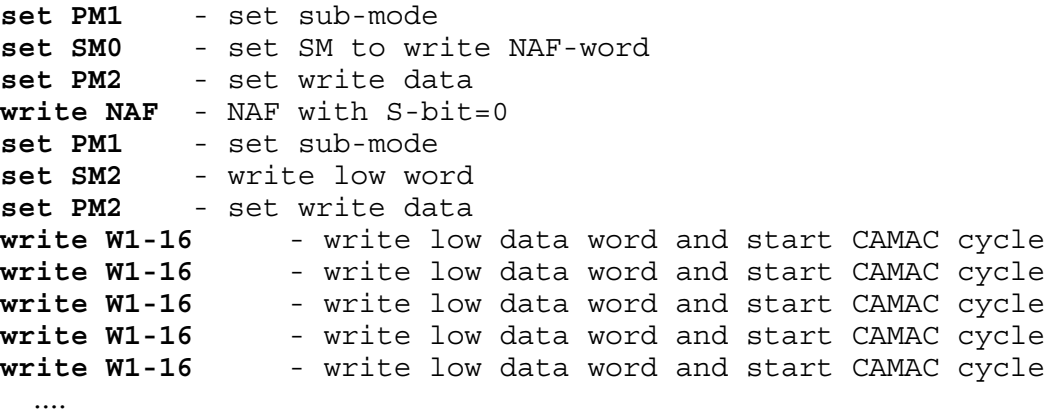

#### READ 24-BIT WORD

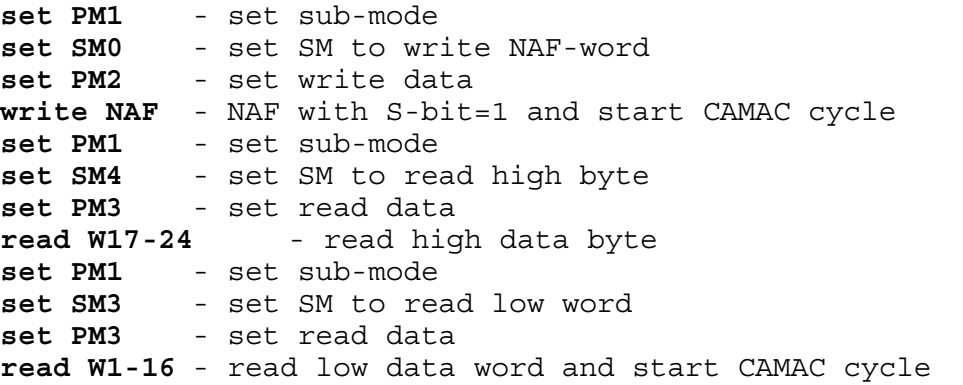

10 PC 16 - \*00155.A0, 01/96

#### READ 16-BIT WORD

**set PM1** - set sub-mode **set SM0** - set SM to write NAF-word **set PM2** - set write data **write NAF** - NAF with S-bit=1 and start CAMAC cycle **set PM1** - set sub-mode **set SM3** - set SM to read low word **set PM3** - set read data **read W1-16** - read low data word and start CAMAC cycle

#### 16-BIT FAST BLOCK TRANSFER (READ)

```
set PM1 - set sub-mode
set SM0 - set SM to write NAF-word<br>set PM2 - set write data
           set PM2 - set write data
write NAF - NAF with S-bit=1 and start CAMAC cycle
set PM1 - set sub-mode
set SM5 - set SM to read low word
set PM3 - set read data
read W1-16 - read low data word and start CAMAC cycle
read W1-16 - read low data word and start CAMAC cycle
read W1-16 - read low data word and start CAMAC cycle
read W1-16 - read low data word and start CAMAC cycle
 ...
```
the last word has to be read again by the full sequence :

**set PM1** - set sub-mode **set SM3** - set SM to read low word **set PM3** - set read data **read W1-16** - read low data word and start CAMAC cycle

#### **3.5. CAMAC status bits Q and X**

The status bits Q and X are stored in the status register of the interface (**ISR**) in the first bits CSD0 and CSD1. The Q- and X- bits will be stable within 1.4µs.

 $read ISR - read ISR Q = bit 0 X = bit 1$ 

# **4. PC16 - Software Examples**

# **4.1. TURBO PASCAL**

Within TURBO PASCAL the I/O operations are performed via *port* (for byte in- and output) or *portw* (for word in- and output) commands. BADR is the start address of the I/O range (normally hex380).

The following procedure examples describe:

- set crate number
- switch selected crate bus on
- get status (crate on/off)
- CAMAC clear (C)
- set CAMAC inhibit (I)
- get Q- and X-response
- call NAF and write/read data (16bit)

#### **PROCEDURE SetCrate(crate : byte);**

```
var i : word;
begin
     i := 1;i := 16 or crate;
     portw[BADR]:=0;
     portw[BADR+2]:=i;end;
PROCEDURE CratOn(crate : byte);
var i : word;
begin
     i := 1;i:=16 or crate;
     portw[BADR]:=0;
     portw[BADR+2]:=i;portw[BADR]:=1;
     portw[BADR+2]:=7;
     portw[BADR]:=2;
     portw[BADR+2]:=0;end;
Function getstatus : word;
var j: byte;
```

```
begin
  j := 0; portw[BADR]:=1;
   portw[BADR2]:=7;
   portw[BADR]:=3;
   J:=port[BADR4];
   getstatus:=j and 7;
end;
```
#### **procedure CAM\_C;**

```
var i: byte;
begin
   portw[BADR]:=1;
   portw[BADR2]:=$B;
   portw[BADR2]:=8;
   portw[BADR2]:=6;
end;
```
**procedure CAM\_I;** begin

```
 portw[BADR]:=1;
   portw[BADR2]:=$A;
end;
PROCEDURE CAM_QX(var x, q : boolean);
var i : word;
begin
      i:=portw[BADR];
      if (i \text{ and } 1) = 0 then q:=falseelse q:=true;
      if (i \text{ and } 2) = 0 then x:=falseelse x:=true;
end;
PROCEDURE CAM_NAF(n,a,f: byte; var data: word);
var i,j : word;
begin
      i:=(a \text{ and } $0F) \text{ shl } 5;i:=(i \text{ or } (f \text{ and } $1F)) \text{ shl } 5;i:=i or (n and $1F);
      PORTW[BADR]:=1;
      PORTW[BADR+2]:=0;PORTW[BADR]:=2;
      if f<15 then begin
            PORTW[BADR+2]:=i or $8000;
            PORTW[BADR]:=1;
            PORTW[BADR+2]:=3;PORTW[BADR]:=3;
            data:=PORTW[BADR+4];
      end else begin
            PORTW[BADR+2]:=i;PORTW[BADR]:=1;
            PORTW[BADR+2]: =1;
            PORTW [BADR] := 2;PORTW[BADR+2]:=$0000;
            PORTW[BADR]:=1;
            PORTW[BADR+2]:=2;PORTW[BADR]:=2;
            PORTW[BADR+2]:=data;
      end;
end;
```
# **4.2. C/C++**

Within C++ the I/O operations are performed via *outport* (for integer output) or *inport* (for integer input) commands. BADR is the start address of the I/O range (hex  $= 0x380$ ).

The following procedure examples describe:

- set base address
- set crate number
- get status (crate on/off)
- CAMAC initialize (Z)
- set CAMAC inhibit (I)
- get Q- and X-response
- call NAF and write/read data (16bit)
- get LAM

**void cam\_adr(int bad)**  $\{$ 

```
 badr=bad;
   badr2=badr+2;
   badr4=badr+4;
};
void set_crate (int crate)
{
  outport(badr, 0);
   outport(badr2,(crate & 16));
};
int getstatus(void)
\{ unsigned int j;
  j=0; outport(badr ,1);
   outport(badr2,7);
   outport(badr ,3);
   j=inport(badr4);
  return(j \& 7);};
void cam_z(void)
\{ outport(badr,1);
   outport(badr2,11);
   outport(badr2,9);
   outport(badr2,6);
};
void cam_i(void)
\{ outport(badr,1);
   outport(badr2,10);
};
int cam_q(void)
\left\{ \right. char j;
   j=inport(badr);
  return (j \& 1);};
int cam_x(void)
\left\{ \right. char j;
   j=inport(badr);
  return (j \& 2) > 1;};
void cam_nfa_write(int n, int f, int a, int data) //16 bit data
{ int nfa;
  nfa= a \ll 5;nfa= (nfa | f) << 5;
  nfa= nfa \mid n; outport(badr,1);
   outport(badr2,0);
   outport(badr,2);
   outport(badr2,nfa);
```

```
 outport(badr,1);
   outport(badr2,2);
   outport(badr,2);
   outport(badr2,data);
};
int cam_nfa_read(int n, int f, int a) //16 bit data
\{ int n\bar{f}a;
  nfa= a \ll 5;
  nfa= (nfa | f) << 5;
  nfa= nfa | (n+0x8000);
   outport(badr,1);
   outport(badr2,0);
   outport(badr,2);
   outport(badr2,nfa);
   outport(badr,1);
   outport(badr2,3);
   outport(badr,3);
   return (inport(badr4));
};
int cam_lamf(void)
\left\{ \right. int j;
   j=inport(badr);
  return ((j & 4) > 2);};
```
# **4.3. BASIC**

Within BASIC the I/O operations are perfomed via an *inp*-command for getting the value of an I/O register and an *out*-command for setting an I/O register. Due to the large differences between the BASIC dialects this examples demonstrate only the general principle. BADR is the start address of the I/O range (normally hex380).

The following examples describe:

- set crate number
- switch selected crate bus on
- get status (crate on/off)
- CAMAC clear (C)
- set CAMAC inhibit (I)
- get Q- and X-response
- call NAF and write/read data (16bit)

## **SetCrate crate% = crate number**

```
10 l=1
```

```
11 l= 16 or crate%
```
12 OUT BADR%, 0 13 OUT BADR%+2, l

#### **CratOn crate% = crate number**

```
20 \t 1=121 l=16 or crate%
22 OUT BADR%, 0
23 OUT BADR%+2, l
24 OUT BADR%, 1
25 OUT BADR%+2, 7
```
26 OUT BADR%, 2 27 OUT BADR%+2, 0

# **getstatus**

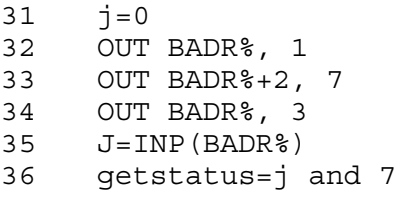

# **CAM\_C**

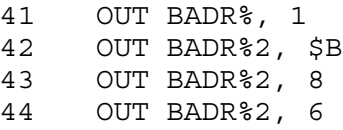

# **CAM\_I**

51 OUT BADR%, 1 52 OUT BADR%2, \$A

#### **CAM\_NAF n%,a%,f%; data%**

```
61 1\frac{1}{5} = (a\frac{2}{5} \text{ and } \frac{2}{5}0F) \times 2^{6}562 l%=(l% or (f% and $1F))*2^5
63 l%=l% or (n% and $1F)
64 OUT BADR%, 1
65 OUT BADR%+2, 0
66 OUT BADR%, 2
67 if f%<15 then goto 73
68 OUT BADR%+2, l% or $8000
69 OUT BADR%, 1
70 OUT BADR%+2, 3
71 OUT BADR%, 3
72 data=OUT BADR%+4
73 if f%>15 then goto 84
75 OUT BADR%+2, l%
76 OUT BADR%, 1
77 OUT BADR%+2, 1
78 OUT BADR%, 2
79 OUT BADR%+2, $0000
80 OUT BADR%, 1
81 OUT BADR%+2, 2
82 OUT BADR%, 2
83 OUT BADR%+2, data
84 return
```
# **5. PC16 - TURBO Programming and CAMAC operation**

Compared with the PC16 standard interface the CC16 TURBO operation and programming has to be done in a more simple and compressed form without considering the several primary modes and and submodes of the CP-bus protocol.

The following instruction schemes describes programming language independant the CAMAC access types.

# **5.1. Call and set crate on/off**

select crate, write geographical address

```
write crate address (+ opt. delay) to GEO_port (BADR+$0)
```
Set crate on / off

**write dummy data to Crate\_on (BADR+\$18)**

to test the setting:

**read S\_mode\_R (BADR+\$10)** bit 3: on=0, off=1

The crate ON / OFF is displayed by a status LED at the front panel of the CC16. These ON / OFF modes are only relevant for broadcast operations.

#### **5.2. General CAMAC commands Z, C, I**

CAMAC INITIALISE - Z

**write dummy data to Crate\_Z (BADR+\$16)**

Q and X response will be set to 1 as response of CC16 to the Z-cycle.

CAMAC CLEAR - C

```
write dummy data to Crate_C (BADR+$14)
```
Q and X response will be set to 1 as response of CC16 to the C-cycle.

SET CAMAC INHIBIT - I

**write \$A to S\_mod\_W (BADR+\$0E)**

SET BACK CAMAC INHIBIT - I

**write \$B to S\_mod\_W (BADR+\$0E)**

The status of the inhibit line (I) is displayed at the CC16 front panel by the Inhibit LED.

#### **5.3. LAM servicing**

ENABLE SERVICING/IRQ ON LAM REQUEST

**write \$C to S\_mod\_W (BADR+\$0E)**

DISABLE SERVICING/IRQ ON LAM REQUEST

**write \$D to S\_mod\_W(BADR+\$0E)**

GET PENDING LAM (if IRQ enabled)

**read R\_S(BADR+\$12)** - read ISR pending LAM = bit 2

READ STATUS REGISTER SCB

**read S\_mod\_R(BADR+\$10)**

CC16 INITIALISATION

The complete CC16 initialisation should include setting of crate / branch and SCB as well as of giving Z-cycle and checking for no setting of I-line,

**write crate address (+ opt. delay) to GEO\_port (BADR+\$0) write dummy data to Crate\_Z (BADR+\$16) write \$B to S\_mod\_W (BADR+\$0E) write \$C to S\_mod\_W (BADR+\$0E)**

#### **5.4. Read and Write Data**

ACCESS AND DATA TRANSFER TO CAMAC MODULES

The data transfer to or from modules of the CC16 controlled crate has to be done in two steps due to the 24-bit word length of the CAMAC bus. First read or write the low 16-bit word. The second cycle is for reading / writing the high byte if required. However a lot of CAMAC modules use only word length up to 16 bit. In this case 16-bit data transfer is faster and more useful.

WRITE 16-BIT or 24-BIT WORD

**write NAF to FNA\_port (BADR+\$02)** (FNA with S=0!) ( **write high byte to HB\_W (BADR+\$04)** ) **write low word to LW\_W (BADR+\$06)**

The S-bit of the NAF-word has to be 0 to avoid the CAMAC cycle ddirectly after setting NAF. The CAMAC cycle will be realized in this case after writing the low word.

READ 16-BIT or 24-BIT WORD

**write NAF to FNA\_port (BADR+\$02)** (FNA with S=1!) ( **read high byte from HB\_R (BADR+\$08)** ) read low word from LW  $\overline{R}$  (BADR+\$0A)

To realise a prompt CAMAC cycle after NAF setting the S-bit has to be 1.

16-BIT FAST BLOCK TRANSFER (READ)

**write NAF to FNA\_port (BADR+\$02)** (FNA with **S=0**!) **read low word from BR\_R (BADR+\$0C) read low word from BR\_R (BADR+\$0C)** ...

the last word has to be read again by the full sequence :

**read low word from LW\_R (BADR+\$0A)**

# **5.5. CAMAC status bits Q and X**

The status bits Q and X are stored in the status register of the interface PC16-TURBO in the first bits. The Q- and X- bits will be stable within 1.4µs.

```
read status from R_S (BADR+$12)
```
# **6. PC16 - TURBO Software Examples**

# **6.1. TURBO PASCAL**

Within TURBO PASCAL the I/O operations are performed via *port* (for byte in- and output) or *portw* (for word in- and output) commands. BADR is the start address of the I/O range (normally hex380).

The following procedure examples describe:

- set crate number
- get status (crate on/off)
- CAMAC clear (C)
- set CAMAC inhibit (I)
- get Q- response
- call NAF and write/read data (16bit)

```
Procedure Set_Crate(CNr : word);
begin
  portw[BAdr00]:=(16 or cnr);end;
function getstatus : word;
var i: byte;
     j : integer;
begin
  j := 0; J:=portw[badr10];
   getstatus:=j and 7;
end;
procedure CAM_C;
begin
   portw[badr14]:=0;
end;
procedure CAM_I;
begin
   portw[badr0E]:=10;
end;
function CAM_Q: Boolean;
var i:byte;
begin
   i:=port[badr12] and 1;
  if i=1 then CAM Q:=true else CAM Q:=false;
end;
procedure CAM_NFA_Write(N,F,A,Data : integer);
```

```
var naf : integer;
begin
```

```
naf := (A \text{ and } $0F) \text{ shl } 5;naf:=(naf or (F \text{ and } $1F)) shl 5;
   naf:=naf or (N and $1F);
   portw[badr02]:=naf;
   portw[badr06]:=data;
end;
function CAM_NFA_Read24(N,F,A : integer) : longint;
var li : longint;
      naf : integer;
begin
  naf := (A \text{ and } $0F) \text{ shl } 5;naf:=(naf or (F \text{ and } $1F)) shl 5;
   naf:=naf or (N and $1F);
   portw[badr02]:=naf or $8000;
   li:=portw[badr08];
  li:=(li \text{ and } Sff) \text{ shl } 16;
  CAM NFA Read24:=li + portw[badr0A];
end;
```
# **6.2. C / C++**

Within C++ the I/O operations are performed via *outport* (for integer output) or *inport* (for integer input) commands. BADR is the start address of the I/O range (hex = 0x380).

The following procedure examples describe:

- set crate number
- get status (crate on/off)
- CAMAC clear (C)
- set CAMAC inhibit (I)
- get Q- response
- call NAF and write/read data (16bit)

```
void set_crate (int crate)
\{ outport(badr00,(crate & 16));
};
int getstatus(void)
\{ char i;
   char j;
  j = 0; j=inport(badr10);
   return(j & 7);
};
void cam_c(void)
{
   outport(badr14,0);
};
void cam_i(void)
\{ outport(badr0e,10);
};
```

```
int cam_q(void)
\left\{ \right. char j;
   j=inport(badr12);
  return ( j & 1);
};
void cam_nfaqx_write(int n, int f, int a, int data,int *q, int *x)
\{ int nfa;
   char j;
  nfa= a \ll 5;nfa= (nfa | f) << 5;
  nfa= nfa \mid n; outport(badr02,nfa);
   outport(badr06,data);
   j=inport(badr12);
  *q=(j \& 1);*x=(\begin{array}{cc} 1 \\ 1 \end{array}) (x - 2) > 1;};
long int cam_nfaqx_read24(int n, int f, int a, int *q, int *x)
{ int nfa;
   char j;
   long int lh;
  nfa= a \ll 5;nfa= (nfa | f) << 5;
   nfa= nfa | (n+0x8000);
   outport(badr02,nfa);
   lh=inport(badr08) & 255;
  lh = lh <<16;
   lh += (unsigned int) inport(badr0a);
   j=inport(badr12);
  *q=(j & 1);*x=(j \& 2) > 1; return (lh);
};
```
- 1. Technical Documentation PC16
- 1. Technical Documentation PC16 TURBO

# **TURBO PASCAL CAMAC - Routines for CC16 (TP 5.0 - 7.0 )**

Unit CAM\_CC16.PAS comprises :

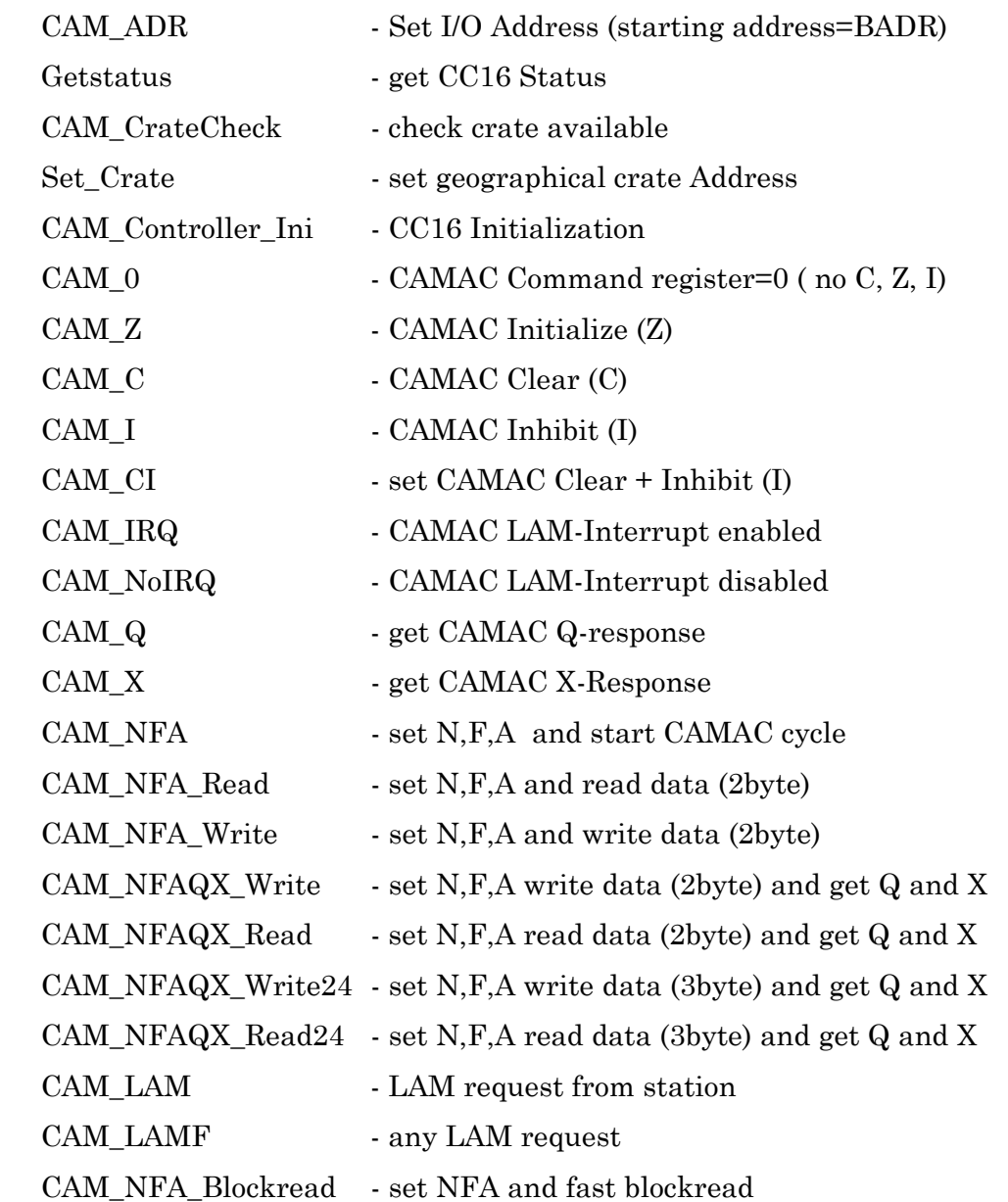

BADR := basic I/O address has to be defined in CAM\_Controller\_Ini (standard \$380)

copyright: A. Ruben, W-Ie-Ne-R, Plein&Baus GmbH 14.02.94

# **BORLAND C++ CAMAC - Routines for CC16**

Unit cam\_cc16.h comprises :

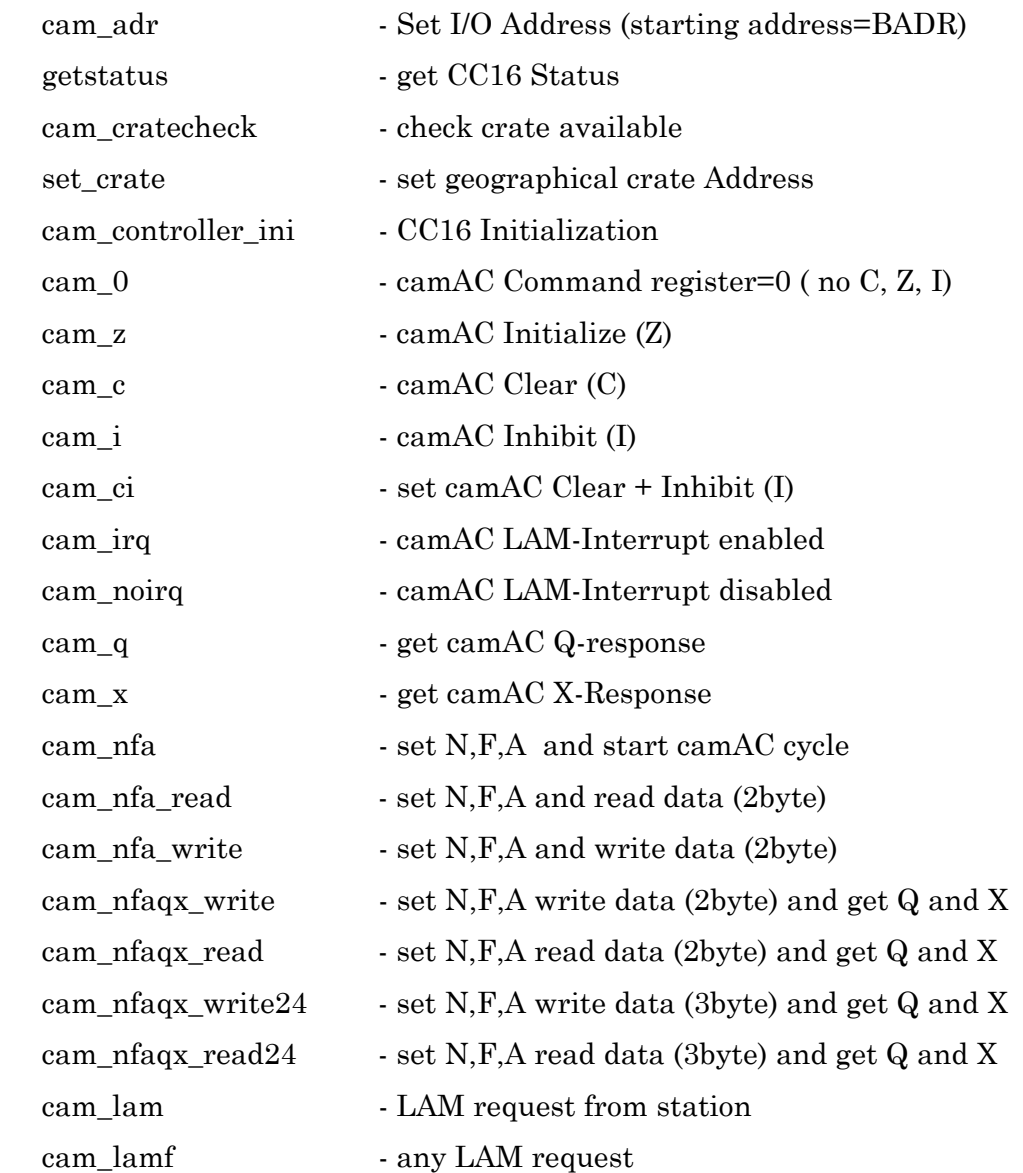

badr := basic I/O address has to be defined in cam\_controller\_ini (standard 0x380)

copyright: A. Ruben, W-Ie-Ne-R, Plein&Baus GmbH 21.11.94

W-IE-NE-R, Plein & Baus GmbH PC16 - TURBO (1)

 **W-IE-NE-R, Plein & Baus GmbH**

PC16 - TURBO (1)

# **W-IE-NE-R, Plein & Baus GmbH**

PC16 - TURBO (2)

 **W-IE-NE-R, Plein & Baus GmbH**

PC16 - TURBO (3)

 **W-IE-NE-R, Plein & Baus GmbH**

PC16 - TURBO (4)

 **W-IE-NE-R, Plein & Baus GmbH**

PC16 - TURBO (5)

# **Changes**

26.09.2001 Page 6: Bit -> Value (Kö)

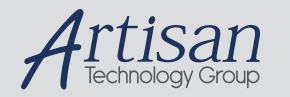

# Artisan Technology Group is your source for quality new and certified-used/pre-owned equipment

#### • FAST SHIPPING AND DELIVERY

- TENS OF THOUSANDS OF IN-STOCK ITEMS
- EQUIPMENT DEMOS
- HUNDREDS OF MANUFACTURERS **SUPPORTED**
- LEASING/MONTHLY RENTALS
- ITAR CERTIFIED<br>SECURE ASSET SOLUTIONS

#### SERVICE CENTER REPAIRS

Experienced engineers and technicians on staff at our full-service, in-house repair center

#### WE BUY USED EQUIPMENT

Sell your excess, underutilized, and idle used equipment We also offer credit for buy-backs and trade-ins *www.artisantg.com/WeBuyEquipment*

#### *Instra View* " REMOTE INSPECTION

Remotely inspect equipment before purchasing with our interactive website at *www.instraview.com*

#### LOOKING FOR MORE INFORMATION?

Visit us on the web at *www.artisantg.com* for more information on price quotations, drivers, technical specifications, manuals, and documentation